## **CARA MENJALANKAN APLIKASI PRAKIRAAN CUACA BERBASIS MOBILE (WINDOWS PHONE)**

## **1. HAL YANG DIPERHATIKAN**

Hal yang harus diperhatikan untuk dapat menjalakan aplikasi ini adalah sebagai berikut :

- 1. Harus menggunakan sistem operasi Windows 8 ke atas dengan arsitektur 64bit.
- 2. Menggunakan prosesor yang mendukung *OS-virtualization,* hal ini digunakan jika aplikasi dijalankan menggunakan *emulator* yang disediakan IDE.
- 3. Menggunakan IDE Visual Studio 2015.
- 4. RAM pada komputer minimal sebesar 4GB, disarankan 8GB.
- 5. Menggunakan perangkat *Mobile* yang bersistem operasi Windows Phone.

## **2. CARA MENJALANKAN**

Apabila hal diatas sudah terpenuhi, maka aplikasi siap dijalankan. Berikut cara-cara menjalankan aplikasi :

1. Klik pada "ColorfulWeather.sln", maka Visual Studio 2015 Community akan terbuka. Seperti gambar berikut :

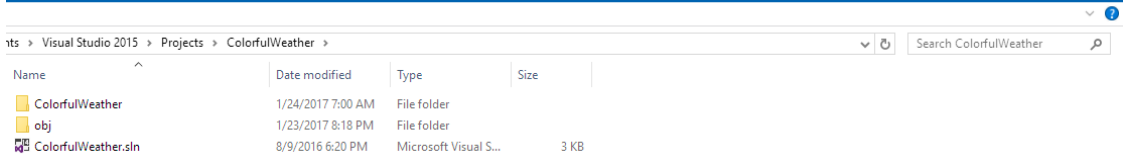

2. Setelah Visual Studio terbuka, kemudian memilih aplikasi dijalankan secara emulator atau menggunakan perangkat *Mobile*. Seperti Gambar Berikut :

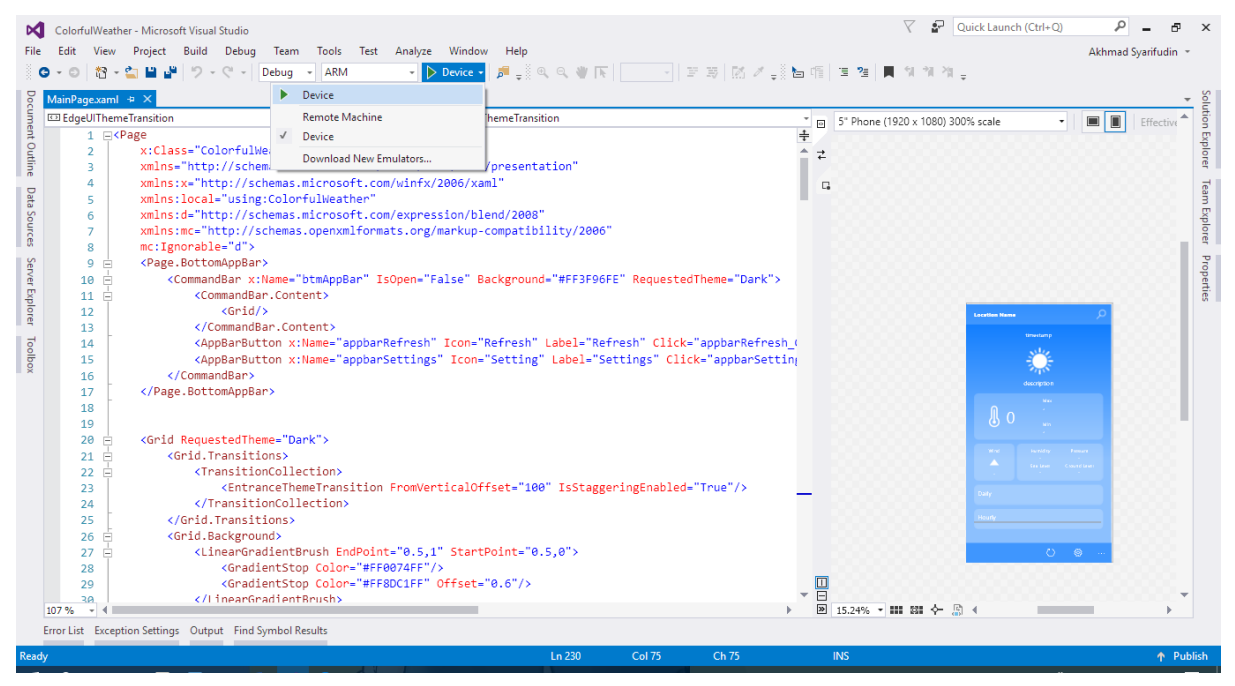

Apabila menggunakan **"Device"**, maka perangkat *Mobile* harus disambungkan ke komputer dengan menggunakan USB. Apabila ingin menggunakan emulator maka klik bagian Emulator dan sesuaikan jenis layar emulator.